# <span id="page-0-0"></span>数据挖掘-行选择

概述

行选择是根据不同的筛选或者删除条件,选择不同数量的行。

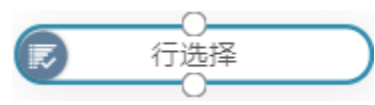

10.5.15版本后,左侧资源树不再显示行选择节点,但是旧的行选择节点仍能正常使用,建议使 用最新的行过滤节点完成行选择操作。

## <span id="page-0-1"></span>输入/输出

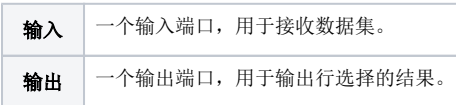

## <span id="page-0-2"></span>参数设置

设置行选择的参数:

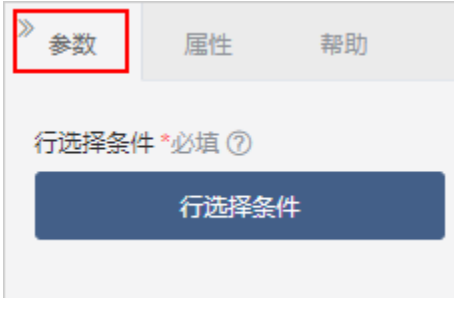

### 设置说明如下:

参数 しょうしょう しゅうしょう しゅうしょう しゅうしょく こうしゅう 説明

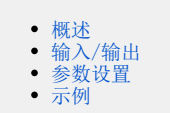

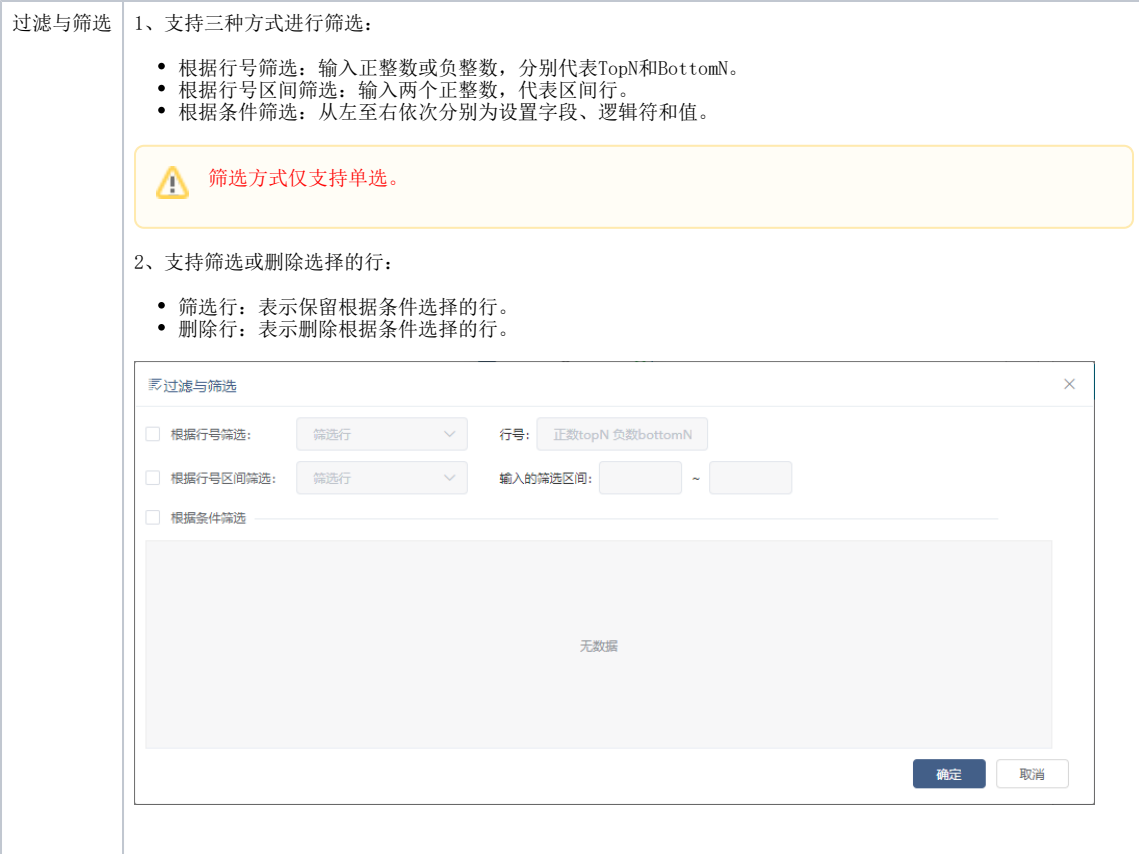

## <span id="page-1-0"></span>示例

1、原先示例数据源有150条数据,对其进行行选择,设置过滤与筛选的条件如图:

2、输出结果有150条数据。设置的过滤与筛选条件有三条:

- 根据行号筛选:取最后100条数据,即取id从51-150的数据。
- 根据行号区间筛选: 取id从51-149的数据。
- 根据条件筛选:取id大于30,且花瓣长度大于5的数据。

三个条件取交集,即最后的结果需要全都满足勾选的三个条件,即输出结果都满足id在51-149之间且花瓣长度大于5。

#### ①查看输出

## 当前显示6列/总共6列, 100条 <mark>总共有150条数据】示例数据源输出结果有150条数据</mark> 列韩选 请选择

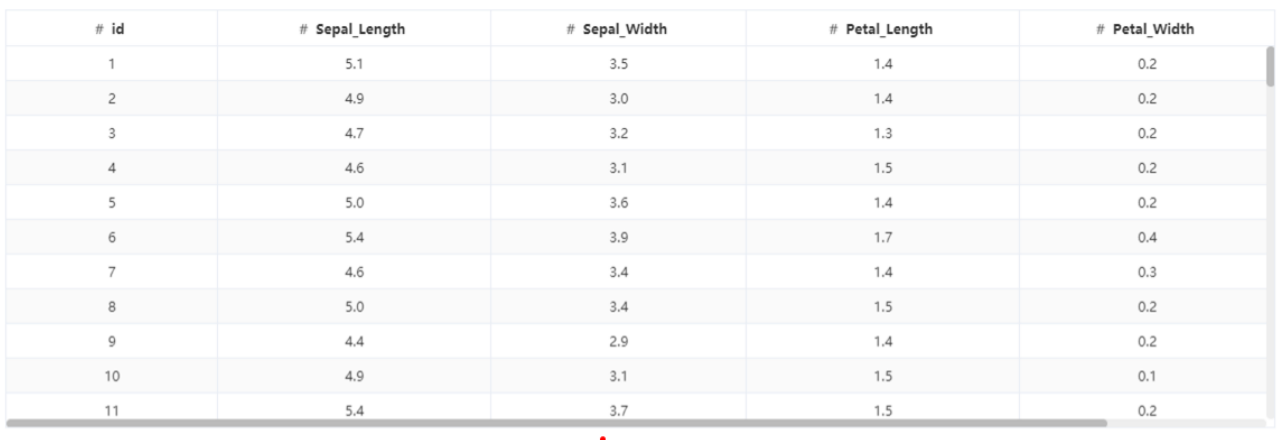

; 提示: 点击单元格可查看超出的内容。注意: 表头中 ◆ 表示特征列, \* 表示标签列

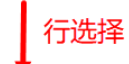

下载预览数据

①查看输出 输出结果有64条数据,每条数据都满足id在51-149之间且花瓣 当前显示 6 列/总共 6 列, 64 条 <mark>总共有 64 条数据</mark>

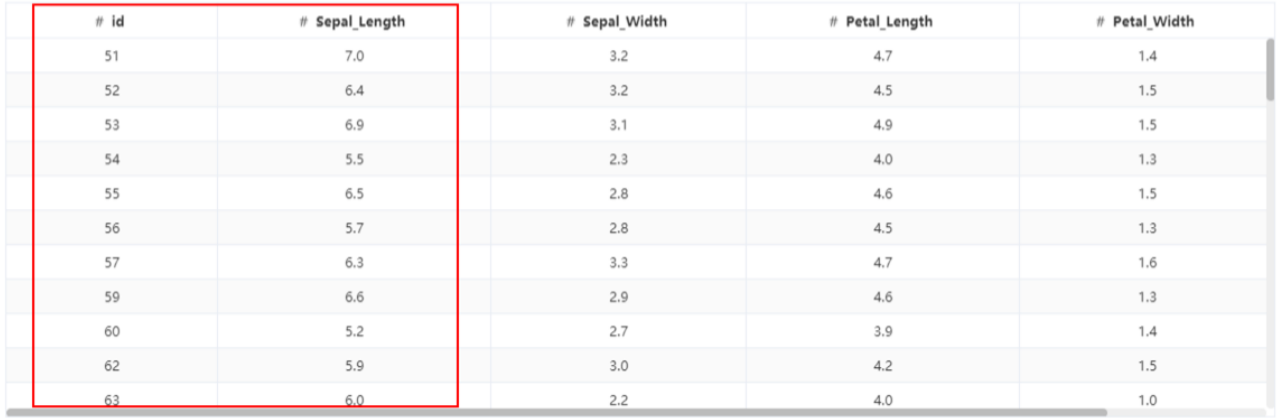

提示:点击单元格可查看超出的内容。注意:表头中◆表示特征列, \*表示标签列

下载预览数据

 $\times$ 

▽ 表头真名 ● 表头別名